## **Annuaire électronique** *Fonctions avancées*

**Avril 2024**

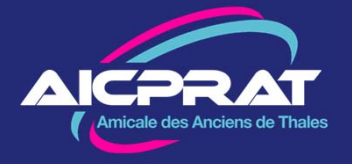

## **La barre de recherche**

La barre de recherche permet de chercher un adhérent sur d'autres critères que le nom ou le prénom.

Vous pouvez lancer la recherche avec :

- •Un nom de ville
- •La dernière Unité

**Attention** la recherche se fait sur la chaîne de caractères. Le système vous proposera **toutes** les occurrences la contenant. *(Voir illustration avec Plessis Robinson)*

Donc ne vous étonnez pas si vous recherchez une ville avec **Saint** ou une unité avec **Thales** d'avoir un grand nombre de résultats.

Attention aussi aux tirets ou abréviations,

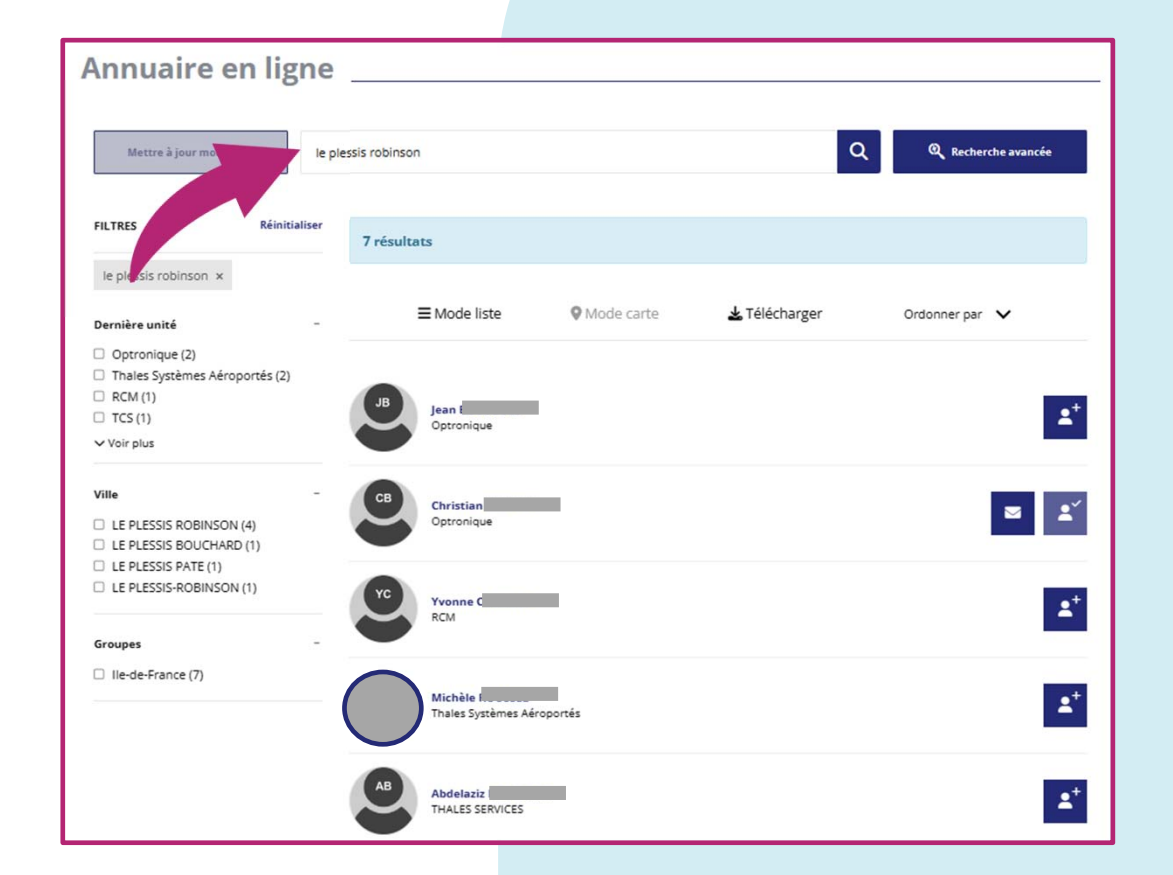

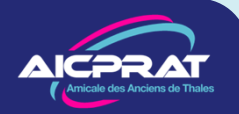

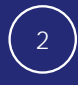

## **La recherche avancée**

Si vous cliquez sur *Recherche avancée* à droite de la barre de recherche vous pourrez affiner votre recherche en combinant des critères multiples.

Comme précédemment les résultats dépendent des critères et peuvent donner des résultats en grand nombre ... ou aucun !

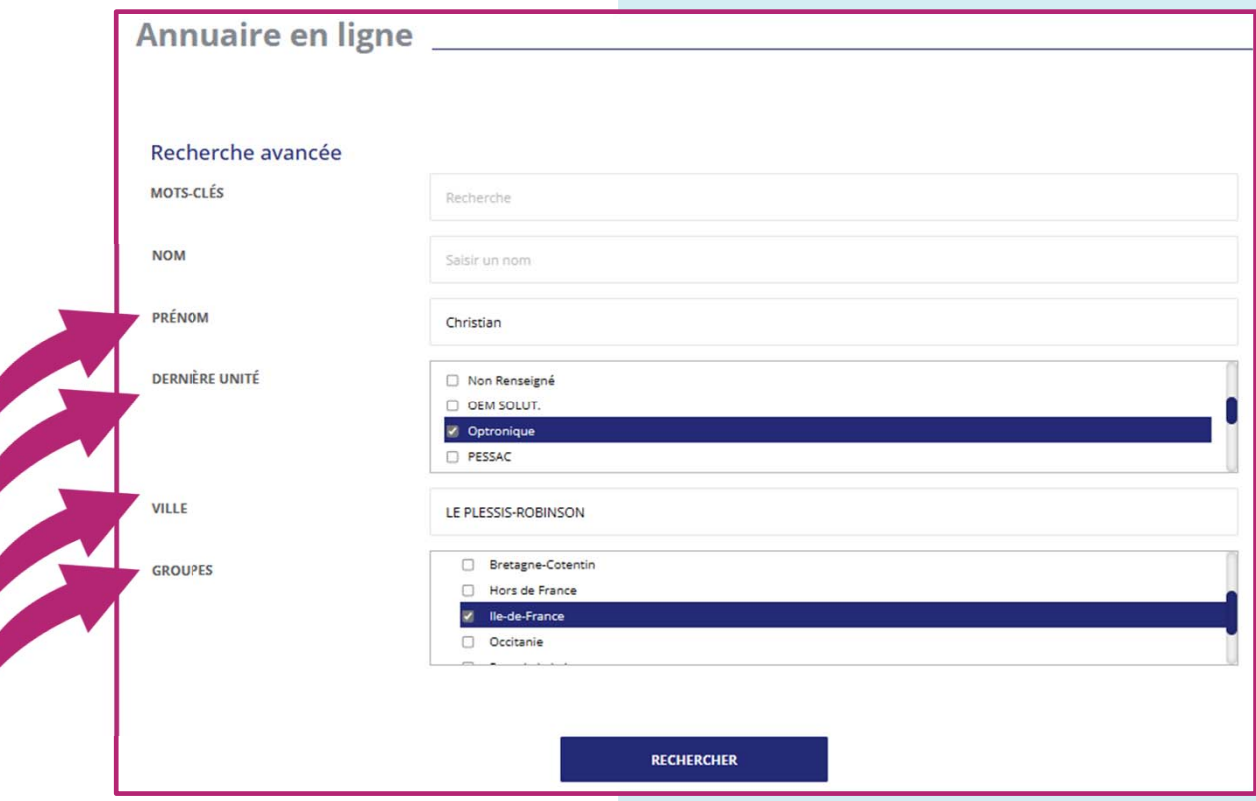

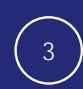

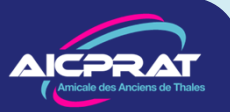

## **Recherche sur la carte**

Passez la souris sur le point coloré et vous verrez la zone où résident les membres.

Cliquez pour zoomer et recommencez jusqu'à vous approcher de la zone choisie.

A la fin (chiffre 1) vous trouverez un membre avec son adresse postale.

L'icône enveloppe vous permet d'accéder à la messagerie privée.

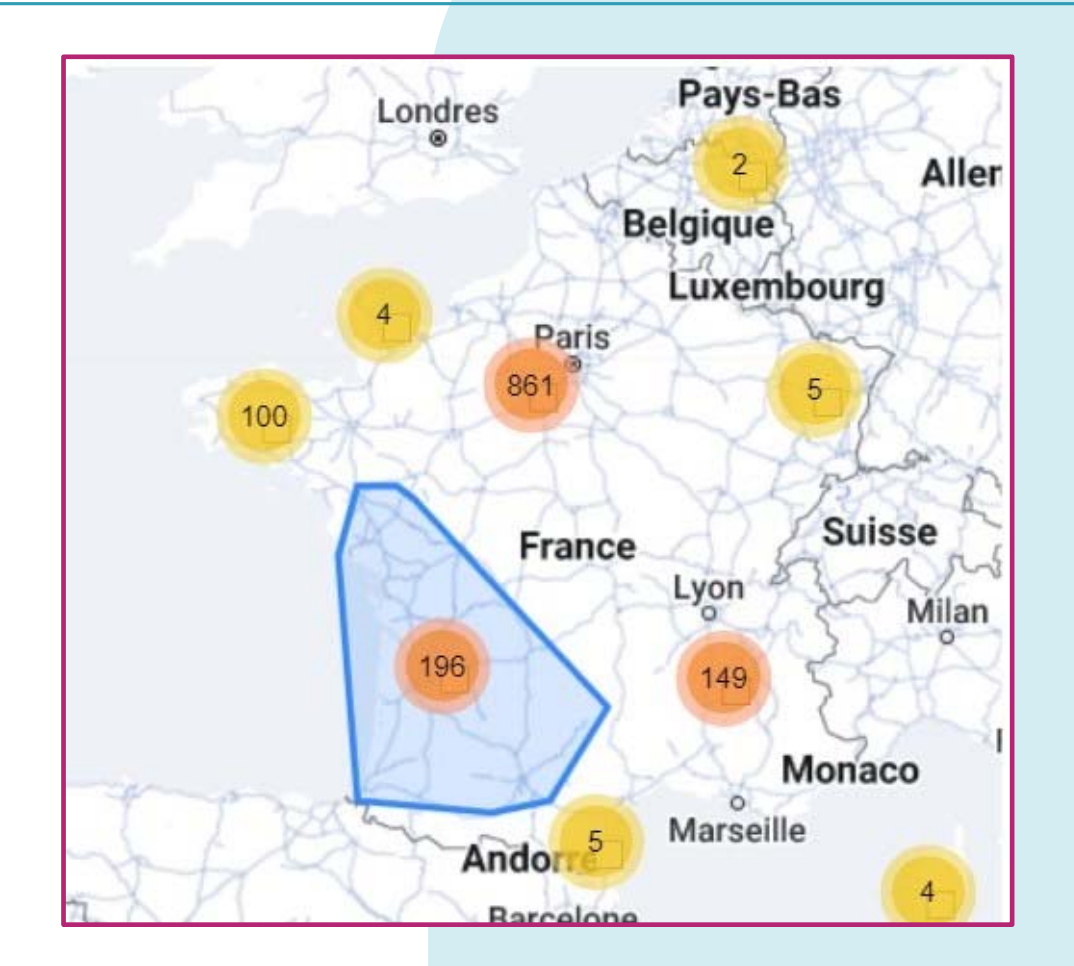

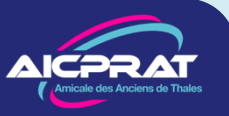

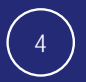